# **MVI3ECD TOF 激光测距模组数据手册**

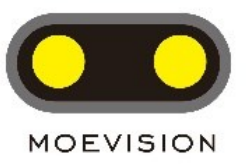

## **概述:**

**MVI3ECD** 是 **MoeVision Ranger 3** 系列 的高性价比测距模组,采用 TOF(Time-of-Flight 飞行时间)技术, 940nm VCSEL 光源, 配合独特 的光学、电子、结构设计而成的激光测距模组,可 以实现 0.3 至 58 米速测距需求(室内外)。

**MVI3ECD** 提供 HEX 与 ASCII 两种 UART 串口输出数据格式。

测距模块经过严谨的温度、环境光及线性补

偿,在不同环境下均可得到精准的距离信息。

模组采用 PCBA+镜头支架结构,体积小巧, 安装方便,标准兼容 CCTV 摄像头 PCBA 螺丝孔 位(4-28\*28),可以方便直接安装至现有标准摄 像头外壳结构当中。

### **特点:**

- ✓ 测量距离 0.3~58 米
- ✓ 测量速度 1~200Hz 可调 \*
- ✓ 小巧玲珑: 32x32x16mm,重 8 克 \* 最高测量速度与曝光时间相关

## **应用**

- ⚫ 无人机避障、定高
- 距离测量仪
- ⚫ 机器人避障
- ⚫ SLAM 建图
- 安防监控

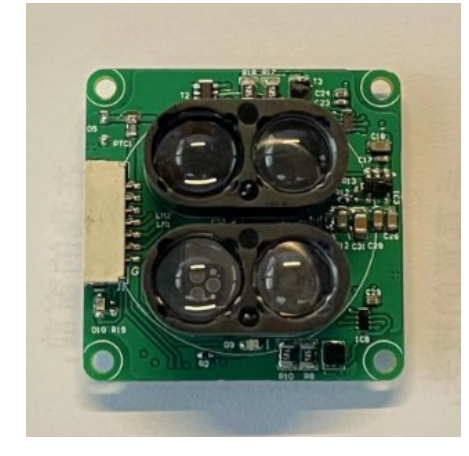

*MVI3ECD*

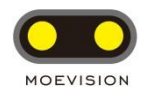

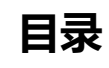

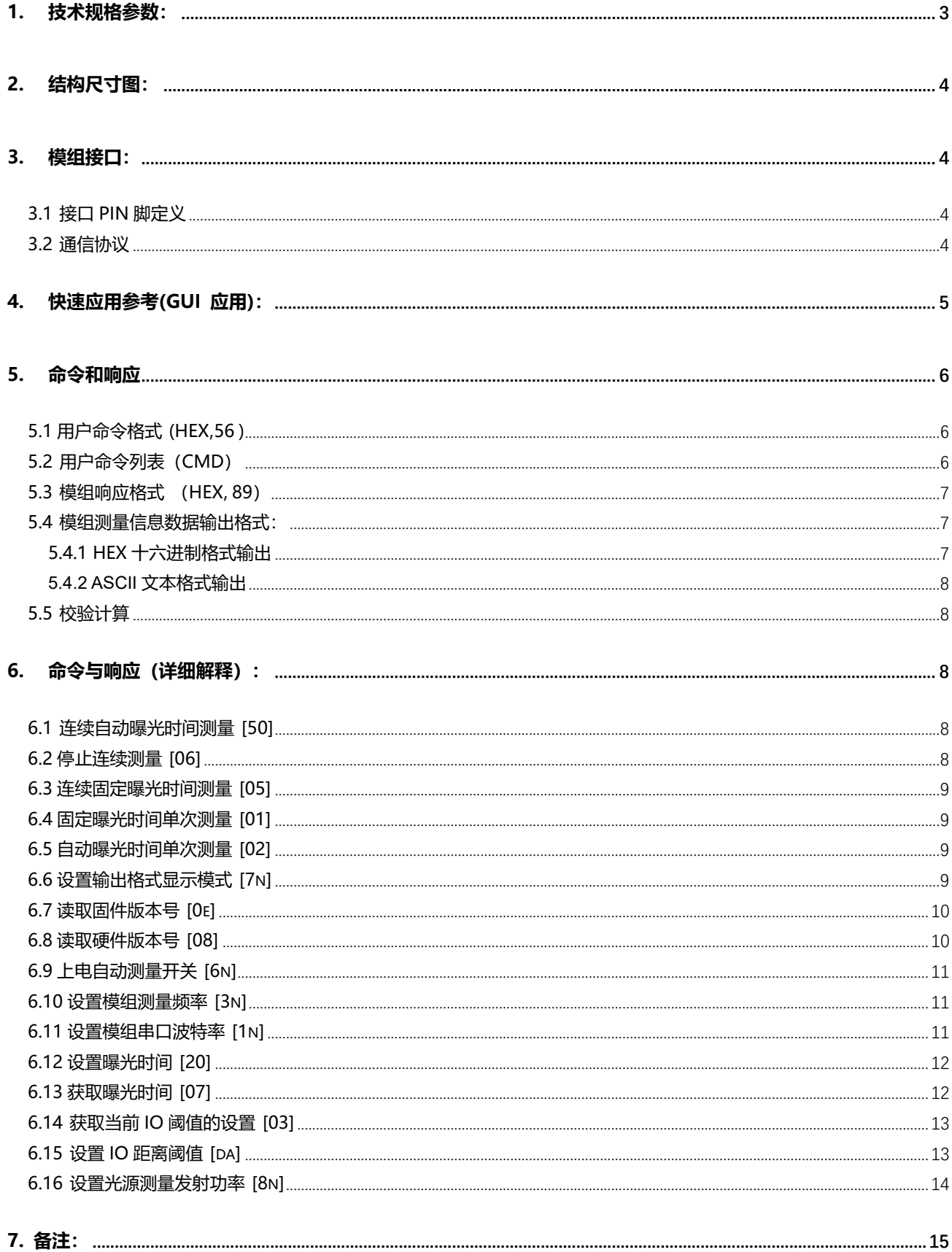

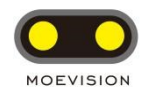

## <span id="page-2-0"></span>**1. 技术规格参数:**

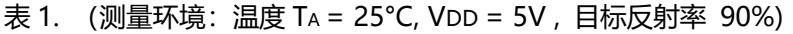

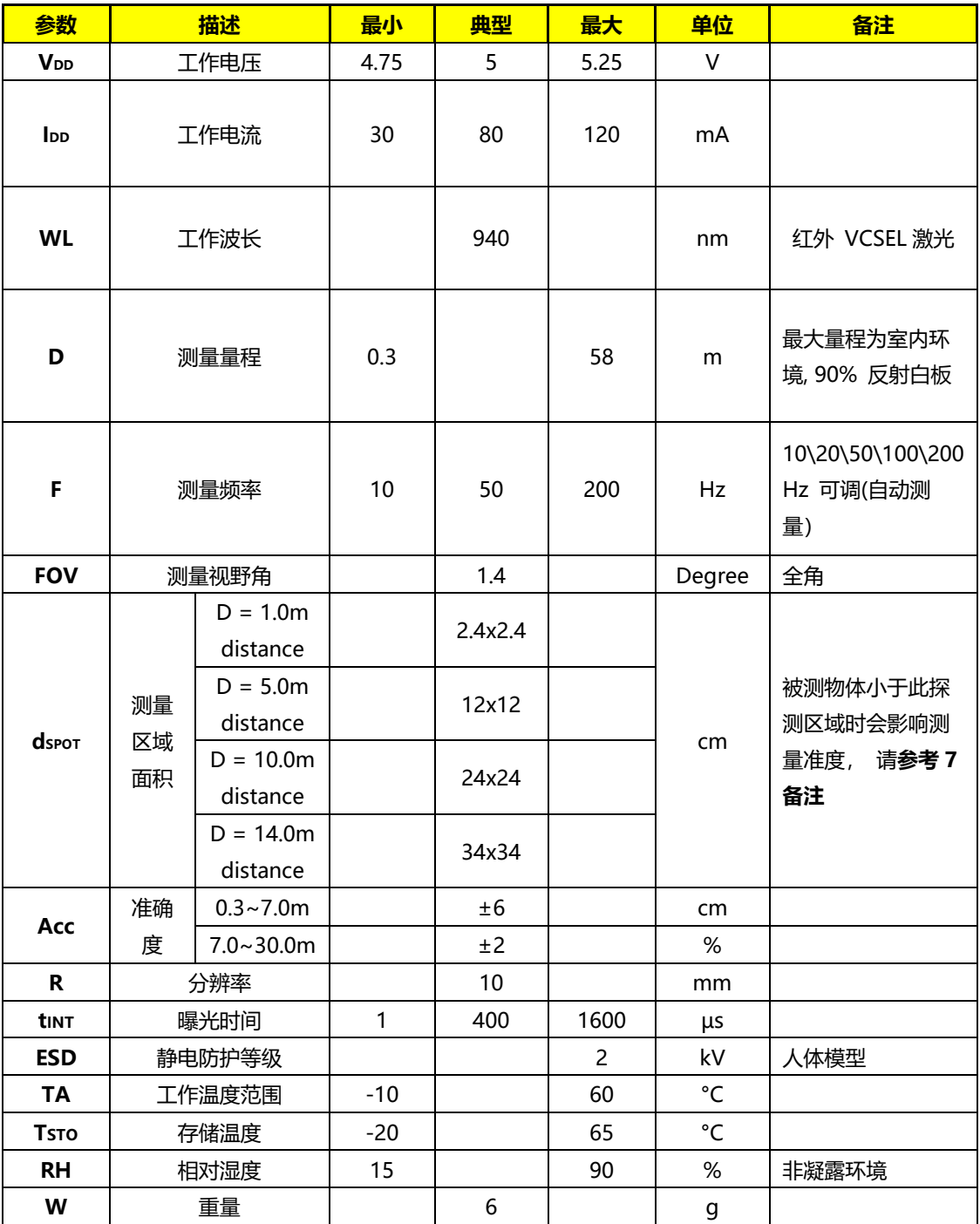

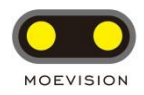

# <span id="page-3-0"></span>**2. 结构尺寸图:**

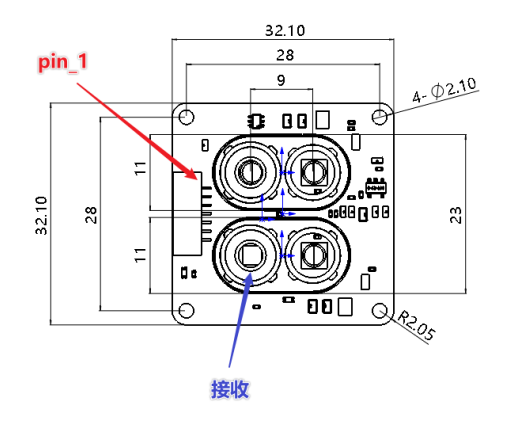

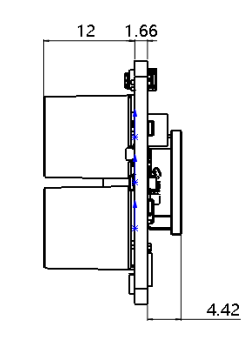

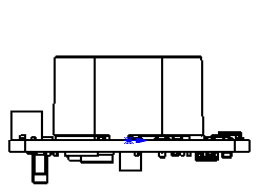

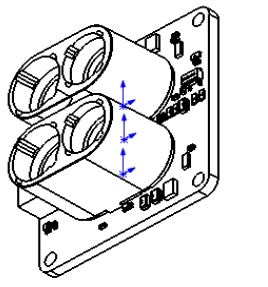

 $\ddagger$ 

**单位:mm**

## <span id="page-3-1"></span>**3. 模组接口:**

### <span id="page-3-2"></span>**3.1 接口 PIN 脚定义**

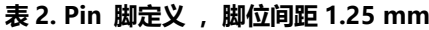

<span id="page-3-3"></span>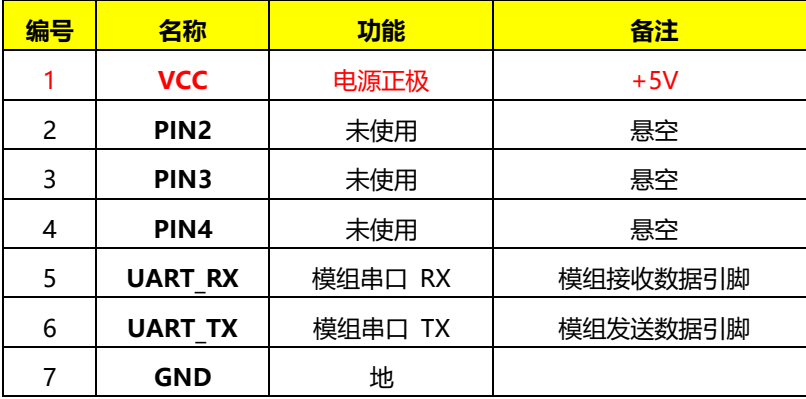

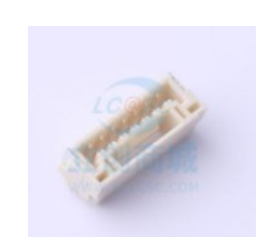

**连接器: 7p,脚距 P=1.25mm,带锁扣 JST SM07B-GHS-TB (参考型号)**

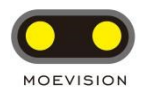

### **3.2 通信协议**

| 参数         | 值       | 单位     | 备注          |
|------------|---------|--------|-------------|
| Baud rate  | 115'200 | Bits/s |             |
| Start bits |         | Bit    | Low active  |
| Data       | 8       | Bit    |             |
| Stop bits  |         | Bit    | high active |
| Parity     | No      |        |             |

**表 3. 通信接口采用 8bit UART 的标准接口,LVTTL 电平(3.3V),**

## <span id="page-4-0"></span>**4. 快速应用参考(GUI 应用):**

打开 GUI 上位机,选取正确的串口端口并打开号后即可解析 TOF 模组的测量相关信息:

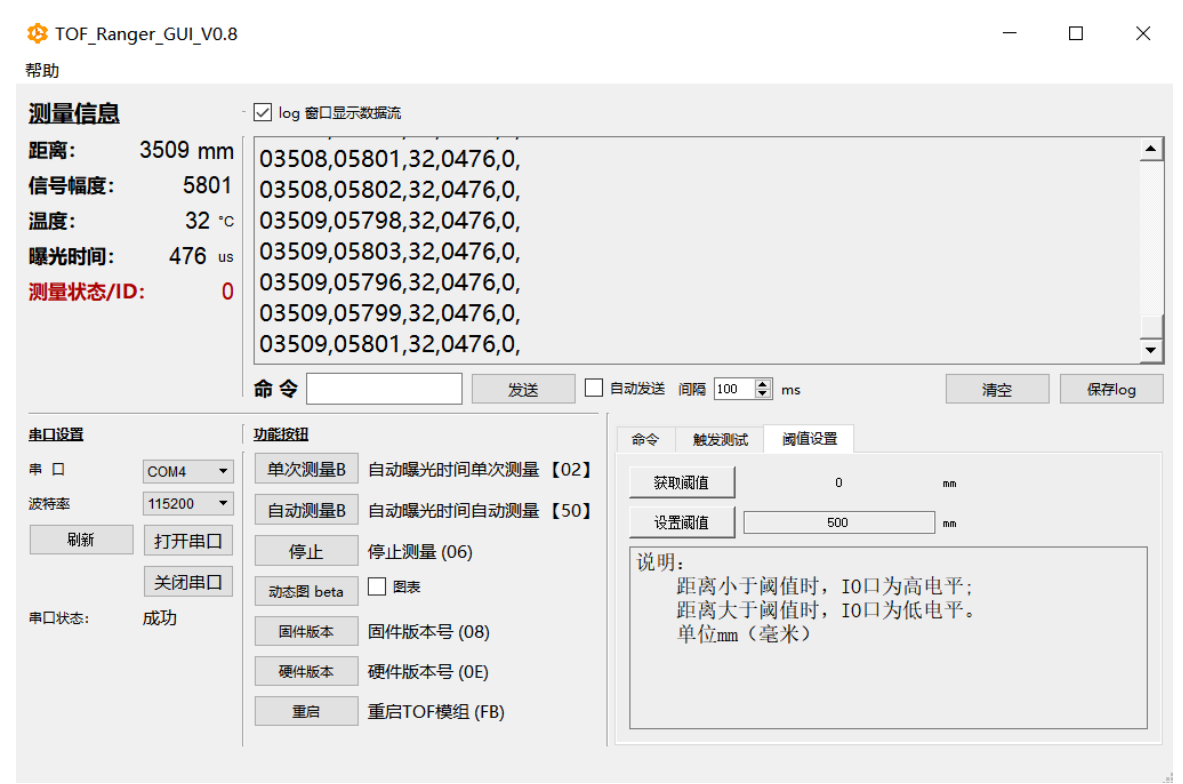

\* 模组固件版本与 GUI 版本有可能与上图略有差异。

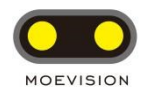

## <span id="page-5-0"></span>**5. 命令和响应**

#### <span id="page-5-1"></span>**5.1 用户命令格式 (HEX,56 )**

命令包含一般有固定 4 个字节的长度(除设置曝光时间为 6 个字节): 1 个字节帧头 (0x56), 1 个字节命令 ID(CMD), 1 个字节参数长度,1 个字节校验。

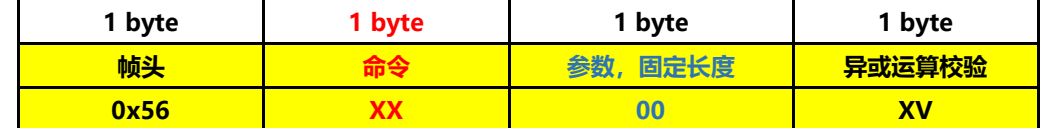

<span id="page-5-2"></span>■ 手动设置参数时会有另外说明, 请参考命令详细说明。

#### **5.2 用户命令列表 (CMD)**

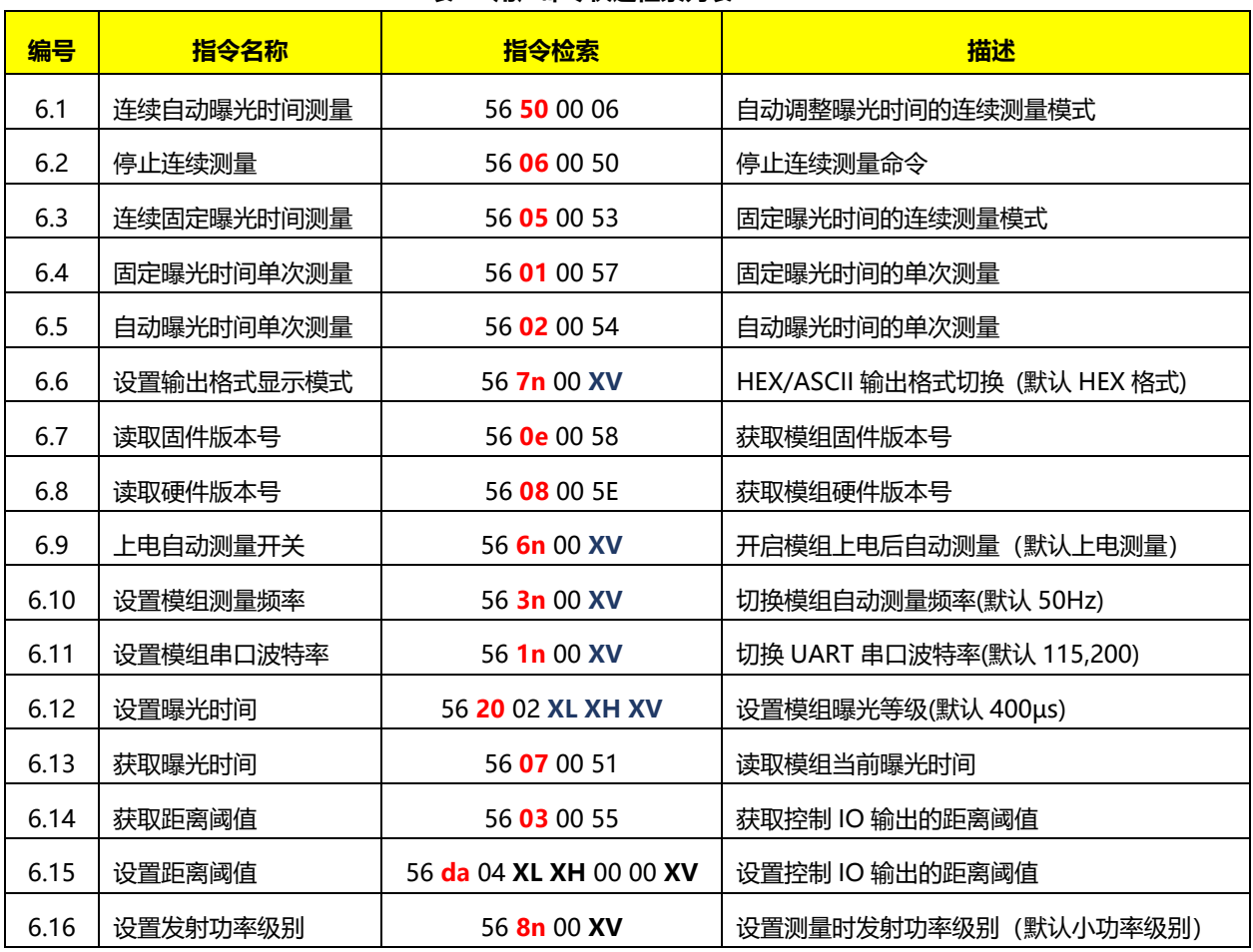

#### **表 5. 用户命令快速检索列表**

**\* n =0 或者 1, 请参考详细说明**

**, XL 低八位, , XH, 高八位, XV: 异或运算(XOR)前面字节的校验**

**以上为设定参数,具体请参考协议详细描述内容**

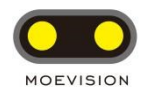

#### <span id="page-6-0"></span>**5.3 模组响应格式(HEX, 89)**

模组识别到用户命令后会返回响应命令,再输出对应的测量数据。

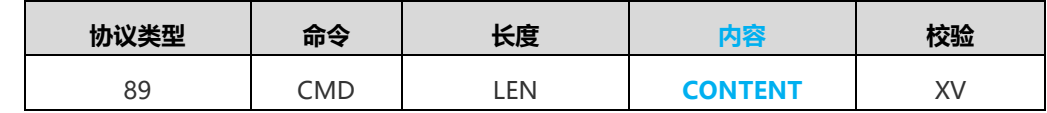

#### <span id="page-6-1"></span>**5.4 模组测量信息数据输出格式:**

#### <span id="page-6-2"></span>**5.4.1 HEX 十六进制格式输出**

- HEX 格式显示 (模组默认输出)
- 模式切换参考 HEX 显示格式命令切换 6.5 格式切换命令

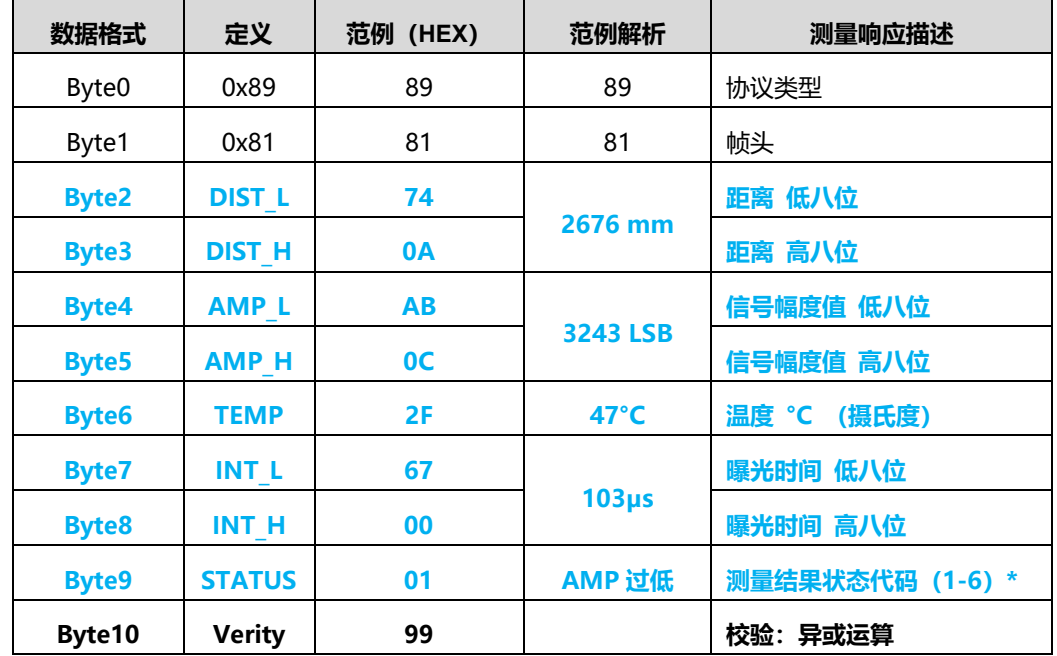

#### ➢ 测量结果状态代码定义(自动曝光时间测量模式时有效):

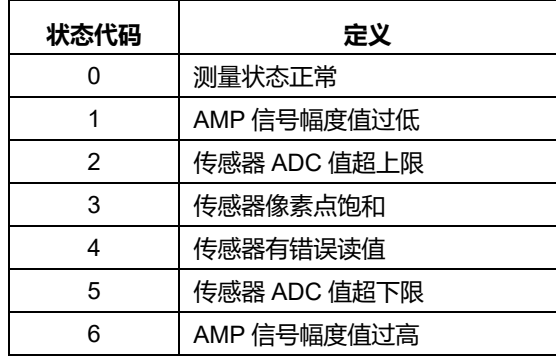

AMP 值大于最大设定值,状态代码为 1

AMP 值小于最小设定值,状态代码为 6

此时距离仍然可用,但由于距离模组标定的 AMP 值范围相差较大,所以准确性有一定的偏差,如果需要较准确的距离, 请过滤采用测量状态为 0 时的距离数据。

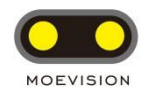

#### <span id="page-7-0"></span>**5.4.2 ASCII 文本格式输出**

#### **逗号分隔, 回车结尾(模式切换参考 ASCII 显示格式命令切换)**

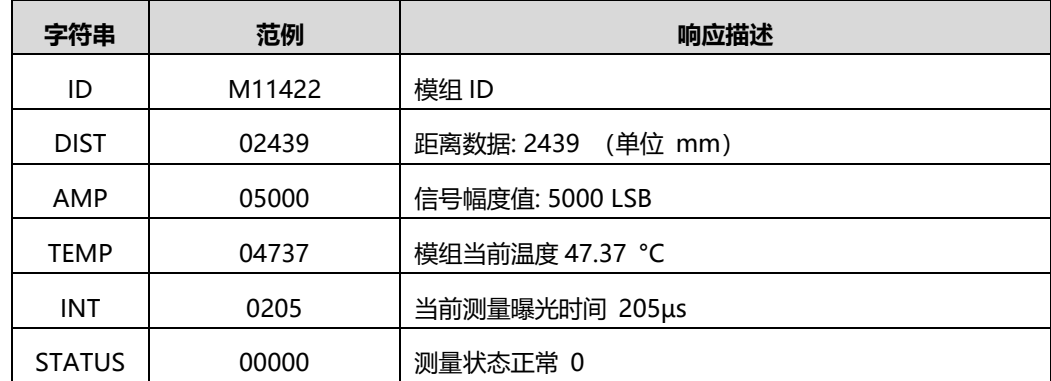

#### <span id="page-7-1"></span>**5.5 校验计算**

verity:单字节,等于前面字节[类型,命令,长度,内容]的**异或运算(XOR)**。

## <span id="page-7-2"></span>**6. 命令与响应(详细解释):**

## <span id="page-7-3"></span>**6.1 连续自动曝光时间测量 [50]**

模组开始自动调整曝光时间连续测量,模组根据 AMP 值大小调整曝光时间以达到连续测量距离输出的准确性。 模组默认上电进行自动曝光时间测量,如需要上电不测量,请参考 6.9 上电自动测量开关命令切换。

**用户命令**

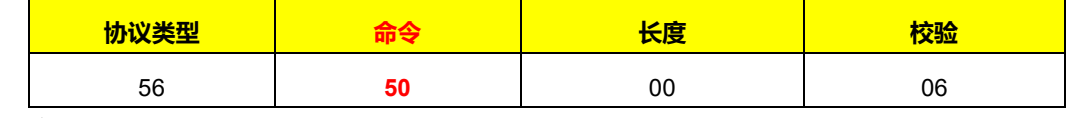

#### **模组响应**

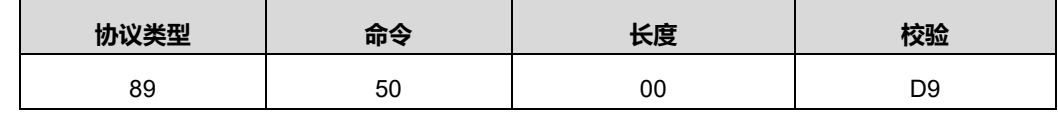

**\* 测量信息数据输出请参考 5.4 模组测量信息输出格式。**

### <span id="page-7-4"></span>**6.2 停止连续测量 [06]**

停止自动测量,命令对 6.3 连续自动曝光时间测量和 6.3 连续固定曝光时间测量有效

#### **用户命令**

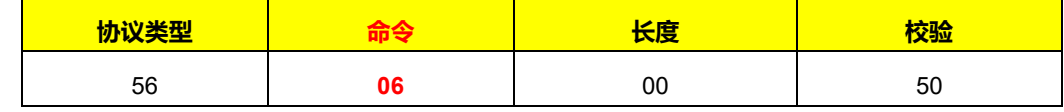

**模组响应**

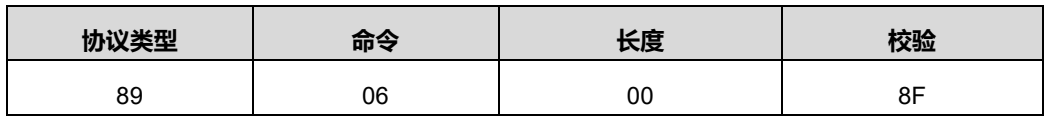

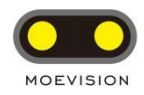

### <span id="page-8-0"></span>**6.3 连续固定曝光时间测量 [05]**

开始固定曝光时间的连续测量,测量时采用的曝光时间固定,设置曝光时间请参考 6.13 设置曝光时间命令。采用此 模式测量时,请根据调整曝光时间使 AMP 信号幅值保持在 3000~8000 范围内,以保证测量距离的准确性。

#### **用户命令**

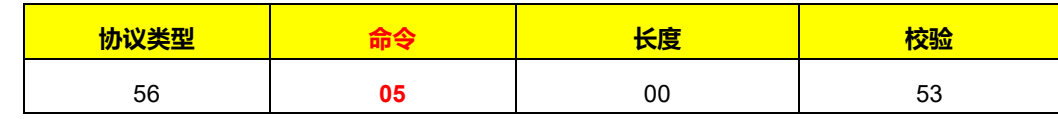

**模组响应**

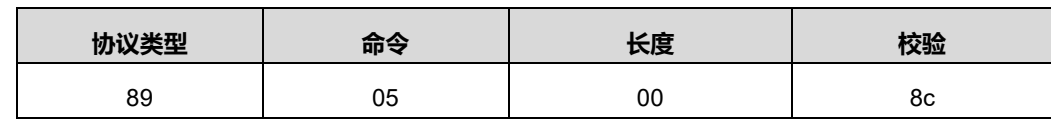

**\* 测量信息数据输出请参考 5.4 模组测量信息输出格式。**

### <span id="page-8-1"></span>**6.4 固定曝光时间单次测量 [01]**

开始**固定曝光时间**的连续测量,测量时采用的曝光时间固定,设置曝光时间请参考 6.13 设置曝光时间命令。采用此 模式测量时,请根据调整曝光时间使 AMP 信号幅值保持在 3000~8000 范围内,以保证测量距离的准确性。

#### **用户命令**

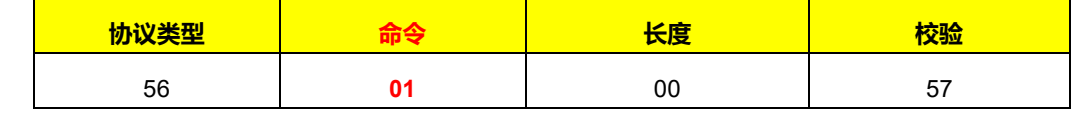

**\* 测量信息数据输出请参考 5.4 模组测量信息输出格式。**

### <span id="page-8-2"></span>**6.5 自动曝光时间单次测量 [02]**

开始自动曝光时间的连续测量,测量时模组会自动调整曝光时间,当测量到有效的距离信息时输出。以保证测量距离 的准确性。

#### **用户命令**

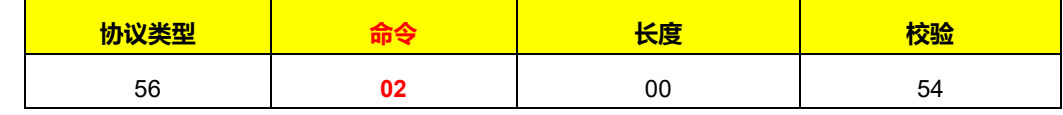

<span id="page-8-3"></span>**\* 测量信息数据输出请参考 5.4 模组测量信息输出格式。**

### **6.6 设置输出格式显示模式 [7n]**

切换 UART 输出数据的格式 (HEX/ASCII), 具体请格式参考各测量模式命令。

切换模式对当前设置有效,重启后默认 HEX 显示。

**用户命令:**

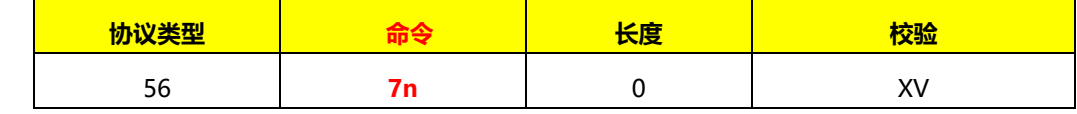

命令解释

**n=0**: 数据输出切换到 HEX (默认) |范例: 56 70 00 26

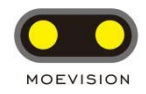

#### **n=1**: 数据输出切换到 ASCII | |范例: 56 71 00 27

#### **模组响应:**

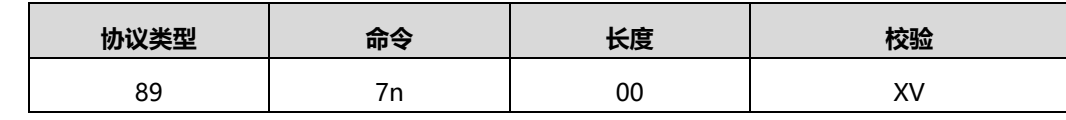

**\* 测量信息数据输出请参考 5.4 模组测量信息输出格式。**

## <span id="page-9-0"></span>**6.7 读取固件版本号 [0e]**

获取模组固件版本号

#### **用户命令:**

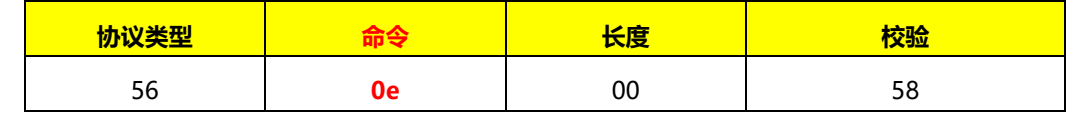

**模组响应:**

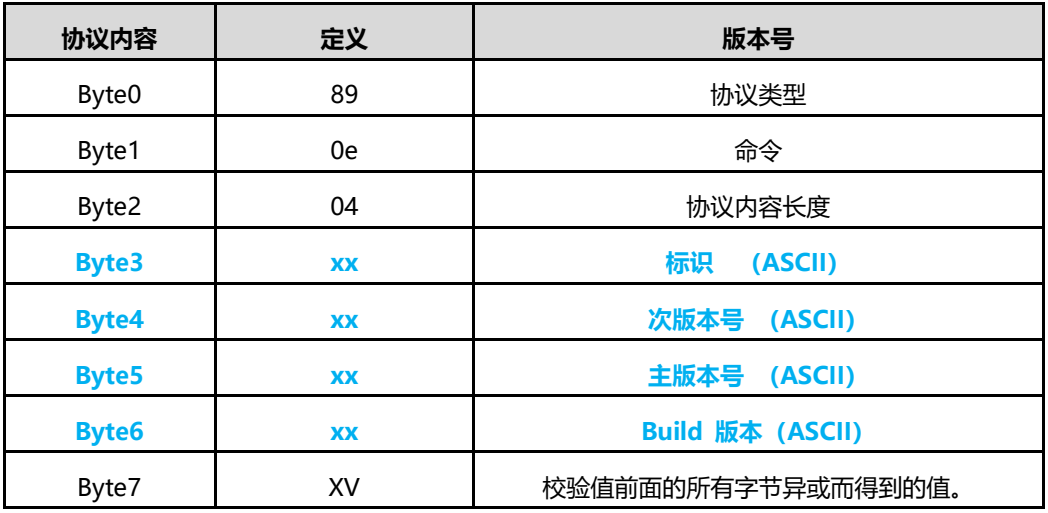

例如: 模组响应 89 0e 04 4d 34 32 30 f8, 固件版本号解析为 M 2.4.0

### <span id="page-9-1"></span>**6.8 读取硬件版本号 [08]**

获取模组硬件的版本号

**用户命令:**

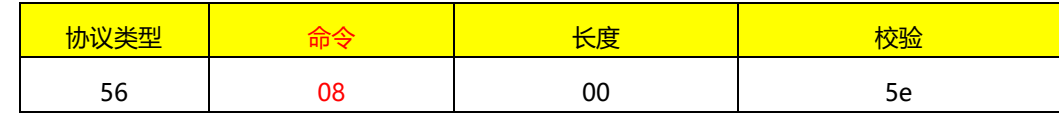

**模组响应:**

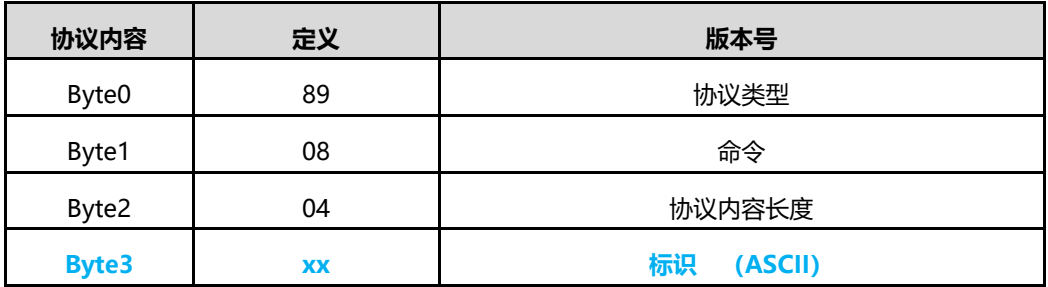

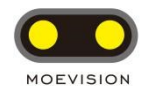

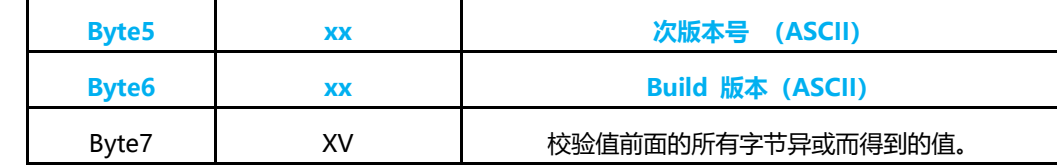

例如:模组响应 89 08 04 **54 33 31 30** e3,硬件版本号解析为 **T 1.3.0**

## <span id="page-10-0"></span>**6.9 上电自动测量开关 [6n]**

开启/关闭模块上电后或重启后自动开始进行**自动曝光时间连续测量**。

重新启动或重新上电后有效

**开启上电后自动测量(**默认设置)

#### **用户命令**

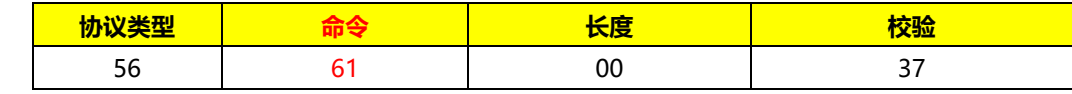

#### **模组响应**

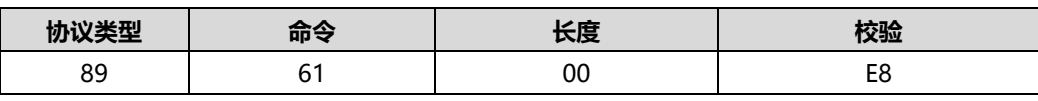

#### **关闭上电后自动测量**

设置完成后需要重新上电。

#### **用户命令**

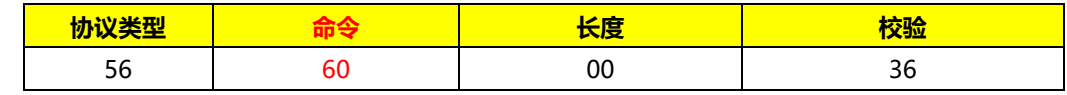

**模组响应**

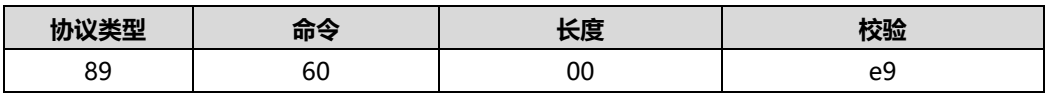

### <span id="page-10-1"></span>**6.10 设置模组测量频率 [3n]**

设置模组测量的最大帧率(最大测量帧率会受曝光时间影响,如:当设置为 200Hz 测量帧率,曝光时间为 1.6ms 时, 测量频率可能在 100Hz 以下)

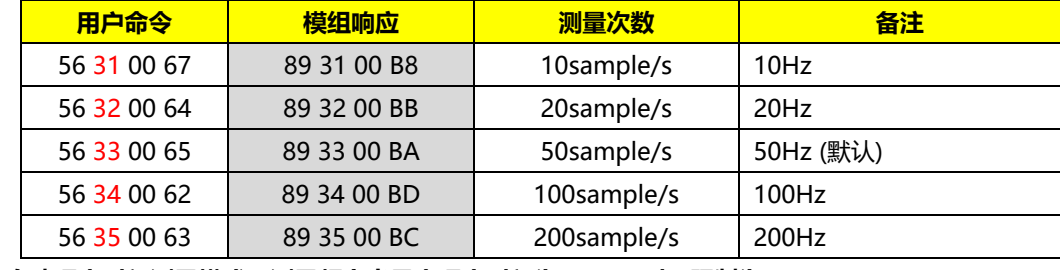

⚫ **自动曝光时间测量模式,测量频率当最大曝光时间为 1.6ms 时,限制为 20 Hz**

### <span id="page-10-2"></span>**6.11 设置模组串口波特率 [1n]**

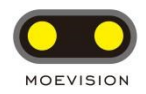

#### 命令可以根据需求调整 UART 串口传输速率,重启后有效。

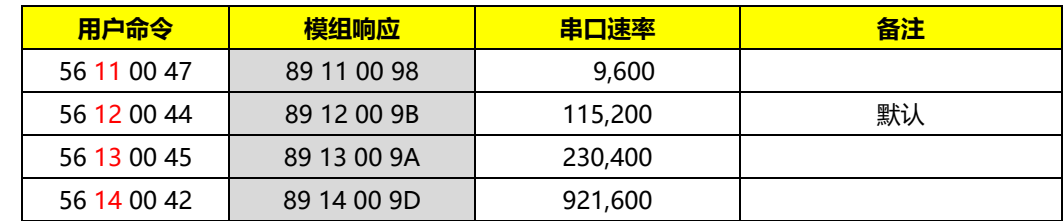

## <span id="page-11-0"></span>**6.12 设置曝光时间 [20]**

设置单次测量[01]和固定连续测量[05]时的曝光时间。 重启之后默认值为 400µs

**用户命令:**

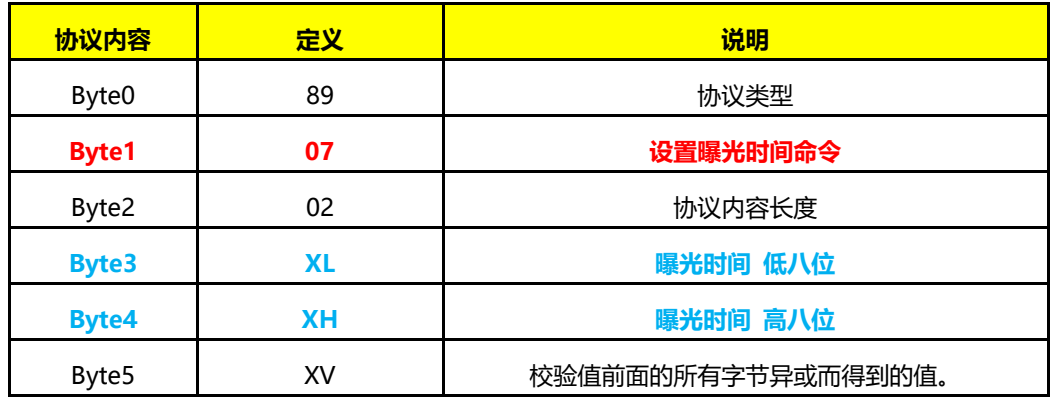

调整曝光时间(取值范围:1~1600µs)

例如:

100µs: 56 20 02 **64 00** 10

1000µs: 56 20 02 **E8 03** 9F

#### **模组响应**

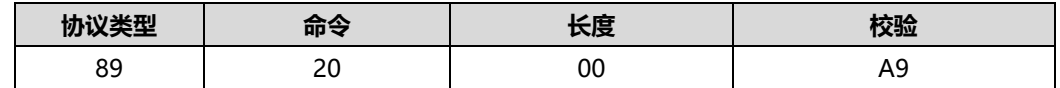

## <span id="page-11-1"></span>**6.13 获取曝光时间 [07]**

获取当前设置测量的曝光时间(下一次单次测量和固定曝光时间连续测量使用的曝光时间)

#### **用户命令**

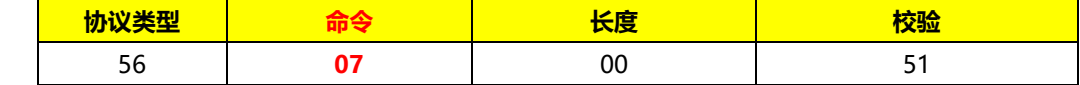

**模组响应:**

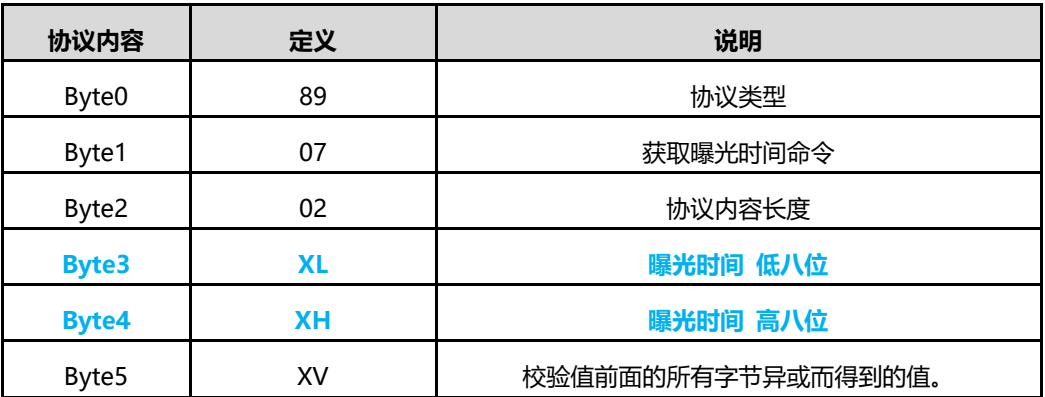

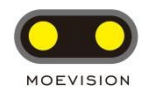

#### 例如: 模组响应 89 07 02 **64 00** E8, **64 00** 为 100µs 曝光时间

### <span id="page-12-0"></span>**6.14 获取当前 IO 阈值的设置 [03]**

#### 获取控制 IO 高低电平的距离阈值

当模组测量到的距离小于所设定的阈值时,IO 口为高电平,如果所测距离大于所设阈值,IO 为低电平。

**用户命令:**

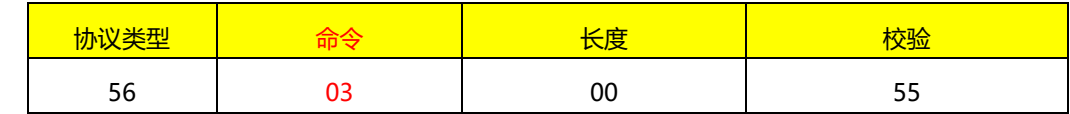

**模组响应:**

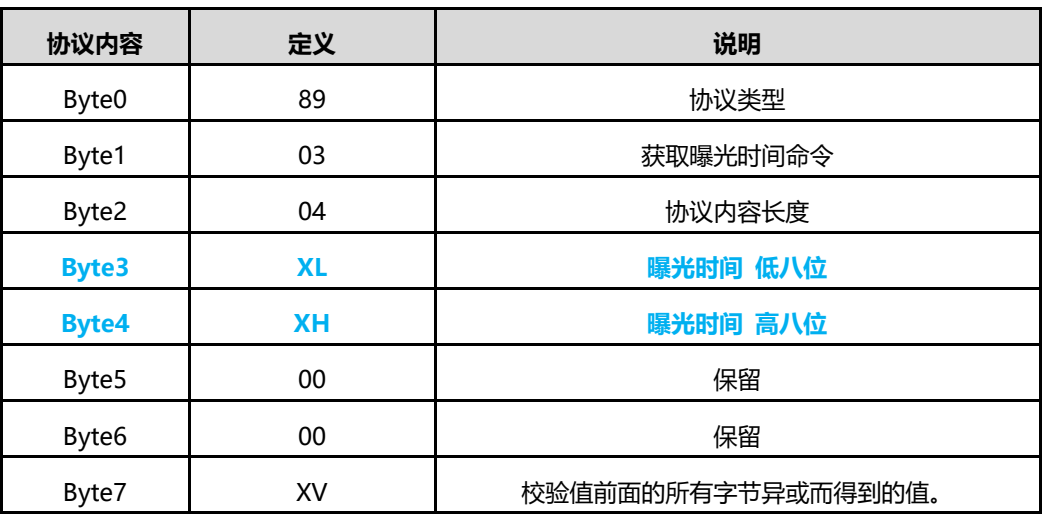

例如:

模组响应:"89 03 04 **f4 01** dc 05 a2"

计算: **f4(低八位) 01(高八位)** => 0x1fe 转化为十进制为 500mm

上位机可以直接获取

## <span id="page-12-1"></span>**6.15 设置 IO 距离阈值 [da]**

设置控制 IO 高低电平的距离阈值

当模组测量到的距离**小于**所设定的阈值时,IO 口为高电平,如果所测距离大于所设阈值,IO 为低电平。

**用户命令:**

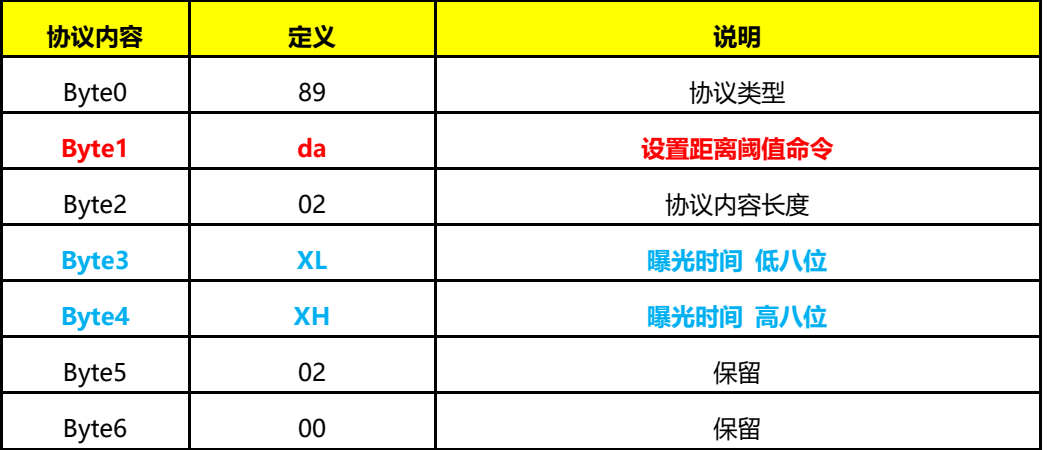

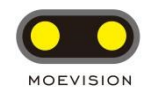

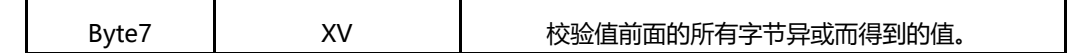

#### **模组响应:**

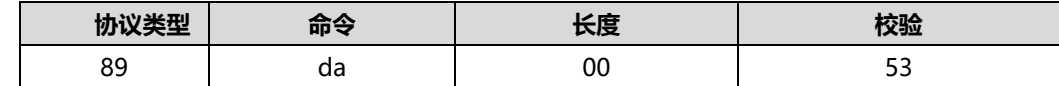

例如:

设置阈值为 2500mm:

计算: 2500 十进制转化为 hex(0x9c4)=> **c4(低八位) 09(高八位)** 发送命令: "56 da 04 **c4 09** 00 00 45" 模组响应:"89 da 00 53"

上位机直接操作十进制数值然后点设置即可。

### <span id="page-13-0"></span>**6.16 设置光源测量发射功率 [8n]**

模组内部设有 2 个级别的发射功率调节, 在自动曝光时间测量 ([50]和[02]) 时会根据 AMP 值和曝光时间的预定值来 调节当前发射功率。在固定曝光时间测量([01]和[05])时,需要用户根据当前情况进行调节。上电默认为小电流。

#### **设置测量发射功率为大功率 81**

**用户命令**

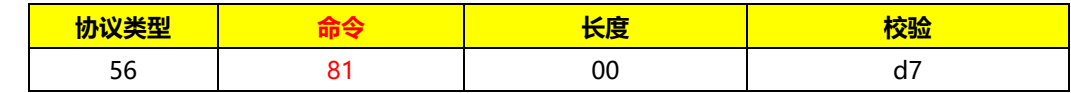

**模组响应**

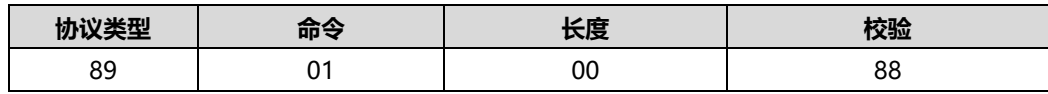

#### **设置测量发射功率为小功率 82**

**用户命令**

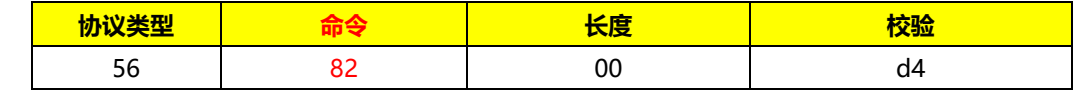

**模组响应**

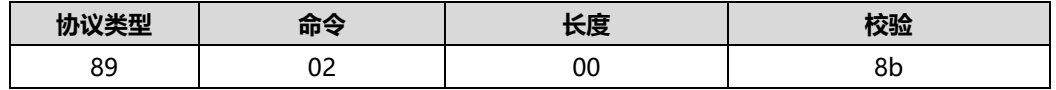

**\* 设置光源测量发射功率仅对固定曝光时间测量[01]和【05】有效。**

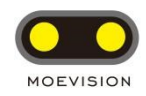

## <span id="page-14-0"></span>**7. 备注:**

#### **7.1 被测物体面积小于接收区域:**

MV Ranger 测距模组采用红外 TOF (光飞时间)技术, 模组会计算通过发射调制过的红外光信号, 在被测 物体反射之后返回到模组接收传感器的时间来计算出相对距离值。 模组的探测区域光学设计 FOV 在 1.4°。

例如:FOV 投射在距离 d1=5 米是的面积是 12X12 厘米。此块区域会被线性的计算出距离值。如果多个物 体被放置在模组的 FOV 范围之内,会影响到测算的距离。

示意图请参考下图,测量输出的距离值 d<sup>3</sup> 会介于 d1 和 d<sup>2</sup> 之间。

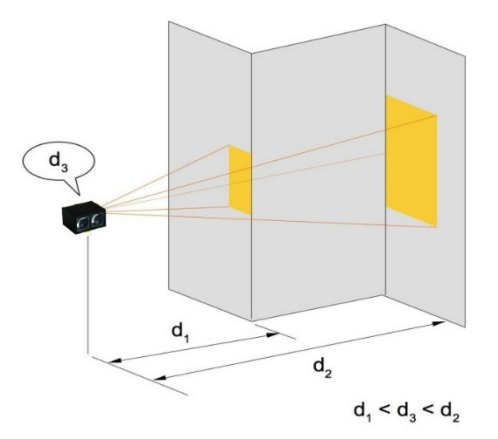

#### **7.2 测量距离越界:**

MVI3EC 测距模组采用连续波 TOF 调制脉冲相位差测量技术, 调制频率为 1.25MHz, 这会导致 60 米 以外的无歧义性测量距离。大于 60 米之外的高反射率物体测量时,有可能会因为调制周期原因计算结果错误。

例如: 测量 63 米的高反射率物体时, 模组可能会输出 3 米 (63-60 米) 的**错误距离。** 

如果测量环境有出现此类问题,建议后端采用对比 AMP 值和曝光时间的方法过滤。